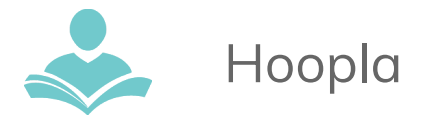

Con **Hoopla**, tiene acceso a películas, series de televisión, música, libros electrónicos, cómicos electrónicos, y libros en audio gratis en su computadora (Windows PC,

Macintosh, Chromebook) o aparato (Android, Kindle Fire HDX, o iOs). **Hoopla** también le permite descargar materiales para ser utilizados sin el internet con los aparatos Android, Kindle Fire HDX o iOs. Información importante para saber antes de empezar:

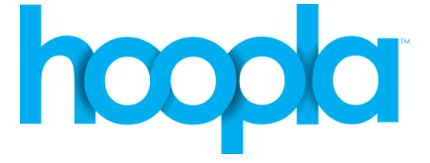

- Cada persona con una tarjeta válida de Indian Trails tiene acceso a 12 materiales prestados cada mes. Se puede utilizar en cualquier momento durante el mes.
- Películas y series de televisión están disponibles por 72 horas después del préstamo.
- La música está disponible por 7 días después del préstamo.
- Libros en audio, Libros electrónicos, y cómicos electrónicos están disponibles por 3 semanas después del préstamo.
- Tiene que crear una cuenta con **Hoopla** antes de poder utilizar este recurso.

## **Utilizando la Computadora**

- Vaya a **<https://www.hoopladigital.com/home>**
- Haga clic en Sign Up (Registrarse) en la esquina superior derecha de la pantalla. Luego, acepte los Terms and Conditions (Términos y condiciones).
- En la siguiente página, llene las secciones para Personal Info (Información personal) y Library Info (Información de la biblioteca). Se requiere tener una tarjeta válida de la biblioteca Indian Trails para registrarse.
- Haga clic en Register (Registrarse).
- Busque y navegue por los títulos.
- Haga clic en borrow (pedir prestado), comience a ver o escuchar.

## **Utilizando la aplicación:**

El app está disponible para los aparatos Android, Kindle Fire HDX y iOs y requiere un WiFi válido o una conexión de datos; sin embargo, los materiales están disponibles para descargar para usar sin Internet con estos aparatos. Hoopla no está disponible para Kindle Fire generación 3 o anterior.

1. Busque y descargue la aplicación **Hoopla Digital** de los app stores (tiendas de apps) Google Play o Apple App Store.

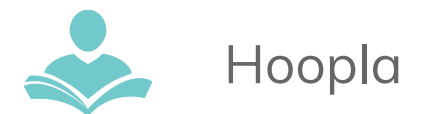

- 2. Abra la aplicación. Si ya está registrado, pulse en el icono Sign In (Entrar). Ingrese su correo electrónico y contraseña para entrar.
- 3. Si todavía no se ha registrado, pulse en el icono Sign Up (Registrarse) y siga las direcciones para registrarse.
- 4. Buscar, navegar, y prestar los títulos. Puede ver los materiales dentro de la aplicación. .
- 5. Para descargar los materiales para usar sin Internet, se necesita descargar el material totalmente antes de salir del Internet. En cuanto haya prestado el material, encuéntrelo en la lista Borrowed (Prestado) y haga clic en la cubierta. Luego, dependiendo del aparato, verá un icono de una nube o un botón para Download (Descargar). Pulse aquí y espere hasta que se complete el descargo. Este título estará disponible para el uso sin Internet dentro de la aplicación.

Note: La opción para descargar **solamente** está disponible en los aparatos con acceso a las aplicaciones.

## **Si necesita más ayuda, no dude en:**

- Llamar a 847-459-4100 ext. 2 para hacer una cita uno a uno gratis.
- Mandenos un correo electrónico a **adult@itpld.org** o **branch@itpld.org**.
- Visite el escritorio en el segundo piso o nuestra sucursal en Prospect Heights.
- También visite a **<http://www.indiantrailslibrary.org/booksandmedia/downloadables.html>** para estar al día con nuestros recursos más recientes.

**Revised:** 05/25/2021